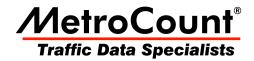

# **Estimated Mass**

# **MTE User Manual - Report Profiles**

3.21 May 2009

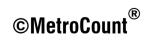

## **Estimated Mass**

MCReport provides basic support for estimated pavement loading calculations, based on the volume and class distribution of traffic. The **Mass** page of the Advanced Profile options provides a table to enter estimated standard axles, freight mass and gross mass, per class of vehicle.

| ieneral | Format | Header Colors    | Scheme Speed      | Mass | Separation | Adjust |      |   |
|---------|--------|------------------|-------------------|------|------------|--------|------|---|
| Class   | ESA    | Freight mass (kg | ) Gross mass (kg) |      |            |        |      |   |
| 0       | 0      | 0                | 0                 |      |            |        |      |   |
| 1       | 0      | 0                | 0                 |      |            |        |      |   |
| 2       | 0      | 0                | 0                 |      |            |        |      |   |
| 3       | 0      | 0                | 0                 |      |            |        |      |   |
| 4       | 0.6    | 2000             | 8000              |      |            |        |      | : |
| 5       | 1.5    | 5000             | 13800             |      |            |        |      |   |
| 6       | 3.6    | 9000             | 19900             |      |            |        |      |   |
| 7       | 1.3    | 4000             | 13600             |      |            |        |      |   |
| 8       | 1.7    | 5000             | 16800             |      |            |        |      |   |
| 9       | 2.6    | 11000            | 24900             |      |            |        |      |   |
| 10      | 3.1    | 16000            | 31000             |      |            |        |      |   |
| 11      | 5.3    | 22000            | 42000             |      |            |        |      |   |
| 12      | 5.7    | 33000            | 57200             |      |            |        |      |   |
| 13      | 0      | 0                | 0                 |      |            |        |      |   |
| 14      | 0      | 0                | 0                 |      |            |        |      |   |
| 15      | 0      | 0                | 0                 |      |            |        |      |   |
| 16      | 0      | 0                | 0                 |      |            |        |      |   |
|         |        |                  |                   |      |            |        | Clea | đ |

#### **Estimated Mass table**

To edit a row in the table, simply double-click. Units will be kilograms (kg) or pounds (lb) per the units option in the Advanced Profile's **General** page.

| Mass edit box | X                         |
|---------------|---------------------------|
| 4             | Vehicle class             |
| 0.6           | Equivalent standard axles |
| 2000          | Average freight mass (kg) |
| 8000          | Average gross mass (kg)   |
|               | OK Cancel                 |

#### **Editing mass table rows**

Note that this table is closely linked to the selected classification scheme, and may differ between regions and counties that use the same classification scheme. Values are normally derived from weigh-station data of regional vehicle types, and their freight and gross mass.

Reports that use the Estimated Mass table include the **Custom List** report, and **Daily Classes** (Estimated Mass).

### www.metrocount.com

Copyright© 1991, 2009 Microcom Pty Ltd. All rights reserved. MetroCount, Traffic Executive, MCSetup, MCSetLite, MCReport, MCTools, Microcom and Microcom Pty Ltd, and the MetroCount and Microcom Pty Ltd logo, are trademarks of Microcom Pty Ltd. All other trademarks are the property of their respective owners. Other Microcom intellectual property including Patents and designs may be protected by international law. The furnishing of this software, the accompanying product or any related documentation or materials does not give you any license to this intellectual property.